#### Internet www.

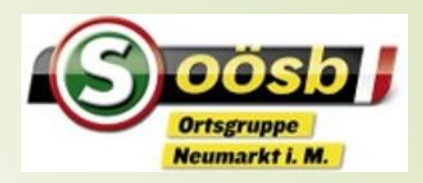

**Browser, ist ein Programmum in das Internet zu kommen** 

- Google Chrome, Firefox, Safari, jedes Smartphone hat einen Browser vorinstalliert
- Browser können vom App Store/Play Store heruntergeladen werden und als Standard definiert werden
- ■Für ID Austria ist auf Android Geräten Google Chrome zu empfehlen

## Browser Einstellungen und Funktionen

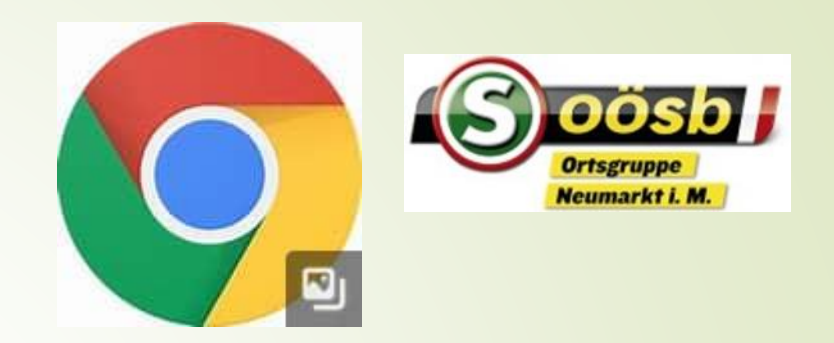

- Standardbrowser
	- Einstellungen Apps suchen nach Browser z.B. Chrome, diesen als Standard festlegen
	- Suchmaschine als Standard festlegen Google
		- **Googlebalken**
		- auf Startseite mit Mikro und Lens
			- Mikrofon benutzen für Suche
			- Lens benutzen für QR Code

### Sicherheit im Internet

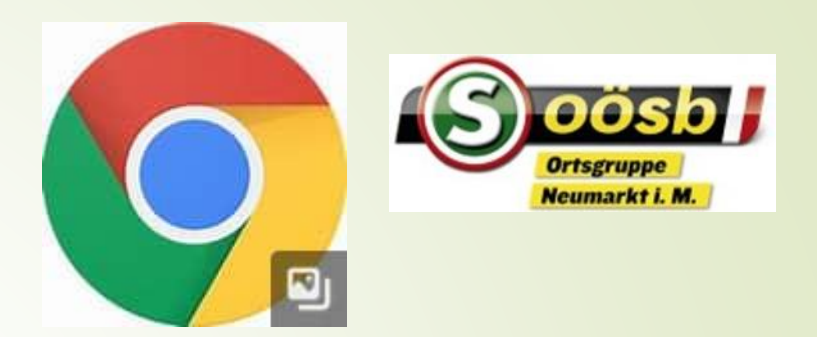

- Internetadresse am Beginn soll ein Schloss sichtbar sein
	- Mit einem Klick auf das Schloss bekommt man zusätzliche Infos
- Google Suche
	- Möglichst genaue Beschreibung, ansonsten 100.000nde Ergebnisse
		- Die ersten sind immer bezahlte Werbungen
- Kaufen im Internet
	- Bei bekannten Onlinehändlern kein Problem bezahlen mit Visa oder Debit, manche auch gegen Rechniung
- Saferinternet Home [saferinternet.at](https://www.saferinternet.at/) oder [Meldestellen \(onlinesicherheit.gv.at\)](https://www.onlinesicherheit.gv.at/Themen/Erste-Hilfe/Meldestellen.html)

# Verwendung einer App Beispiel ÖBB App

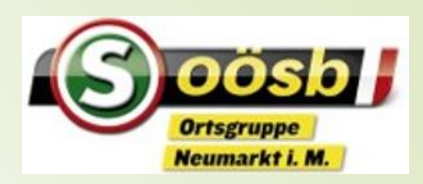

- Falls nicht am Smartphone Mediathek herunterladen
	- Mediathek oder Sammlung aller Apps
	- Verknüpfung für Startseite(n) herstellen, damit sie nicht gesucht werden muss
	- App öffnen, registrieren, wichtig mit Handynr., Mailadresse
	- Gebuchte Tickets oder die Vorteilskarte sind in der App enthalten und reichen als Ausweis, Lichtbildausweis wird benötigt, kann auch digital bei Ausweise ID Austria gezeigt werden.
	- Bezahlung ist am einfachsten mit Kreditkarte, aber auch andere Zahlungsarten wie Debitkonto

# ÖBB App

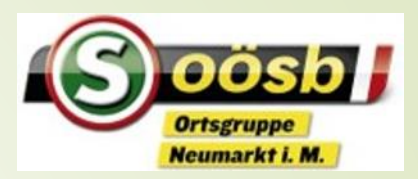

- Zahlungsmittel hinterlegen z.B. Visakarte
- ■Ticket-Einstellungen ob nur Handy Ticket oder fragen ob es per Mail zugestellt werden soll
- Neu SimplyGo
	- Beim Einsteigen starten, beim Aussteigen Beenden, Ticketpreis wird ermittelt und am nächsten Tag abgebucht – Sparschiene ist damit nicht möglich

## Asfinag APP

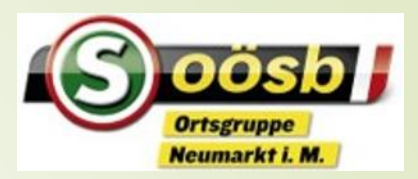

funktioniert grundsätzlich wie ÖBB App

- App herunterladen und registrieren, Zahlungsmittel hinterlegen
	- Jährliche Autobahnmaut abonnieren
	- **Flexmaut bestellen**
	- Wichtig das richtige Kennzeichen angeben

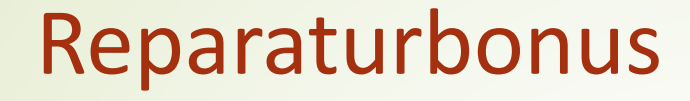

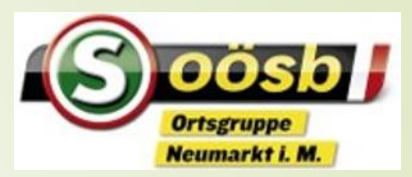

### ■ [Für Privatpersonen | Reparaturbonus](https://www.reparaturbonus.at/)

#### [Förderrichtlinien](https://www.publicconsulting.at/fileadmin/user_upload/umweltfoerderung/uebergeordnete_dokumente/Reparaturbonus_Foerderungsvertrag.pdf)

- Online Formular ausfüllen mit IBAN ...
- Reparaturbonus herunterladen
- Reparaturbonus beim Partnerbetrieb einlösen und Rechnung bezahlen, Fördereinreichung macht Betrieb
- ■Reparaturbonus wird vom Ministerium ausbezahlt

### Heizkostenzuschuss 2024

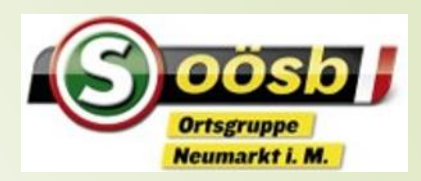

Googeln Heizkostenzuschuss 2024

Aus Vorschlägen aussuchen

Land Oberösterreich - [Heizkostenzuschuss \(land](https://www.land-oberoesterreich.gv.at/526923.htm)oberoesterreich.gv.at)

**Infos durchlesen** 

■Online beantragen

erstellt von Anton Wagner 13.02.2024

Raiffeisen Mobil – günstiger Anbieter mobiles Internet, telefonieren

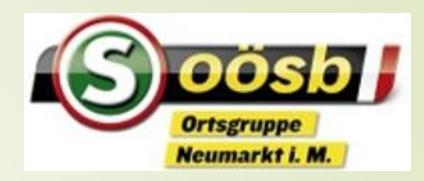

- [Raiffeisen Mobil: WIR zahlt sich aus! \(raiffeisen](https://www.raiffeisen-mobil.at/)mobil.at)
- Angebot studieren
- Simkarte bestellen alles online
- Simkarte aktivieren
- Rufnummermitnahme

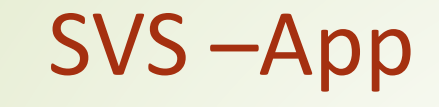

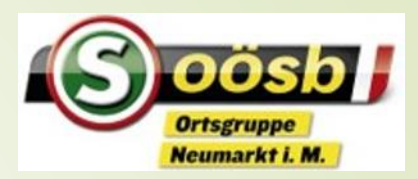

#### SVS 2goApp herunterladen

- **Erstmals mit Handysignatur registrieren ID Austria**
- Rechnungen einreichen

erstellt von Anton Wagner 13.02.2024

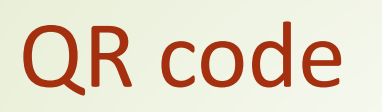

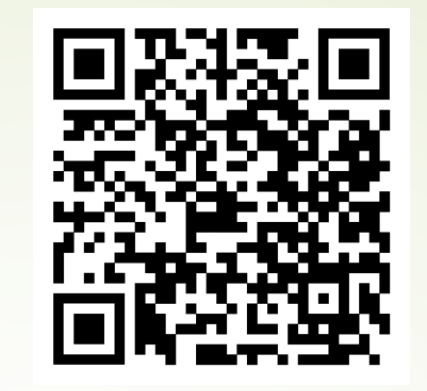

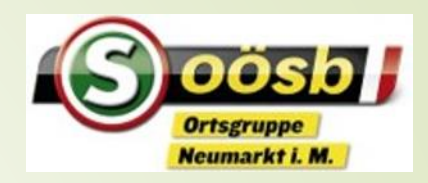

- Was ist ein QR-Code
	- Schnelle Zugriff auf eine Internetseite, brauche keine Adresse www…. Eintippen
	- Wie geht's
		- Mit Kamera ablesen bei neuen Geräten, alte brauchen einen Qr-Codereader oder mit Google Lens
		- Beispiele: unser Seniorenbundprogramm, in Tageszeitungen weiterführende Infos, bei Reiseprospekte usw.

## WhatsApp

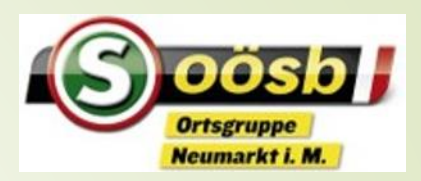

- Schreiben, Antworten, Bild hinzufügen, weiterleiten
- Verhaltensregeln in der Gruppe
	- Privat antworten, wenn es nur eine Info an eine einzelne Person ist
	- Gruppe verlassen
	- Gruppenmitglieder als neuen Kontakt anlegen